#### **Running the Match Exception Report Created on 2/21/2013 7:57:00 AM**

# Table of Contents

**[Running the Match Exception Report............................................................................](#page-0-0) 1**

### <span id="page-0-0"></span>**Running the Match Exception Report**

## Core-**OL**

The Accounts Payable Match process ensures that what was purchased is in sync with what is being vouchered. The Match Exceptions Report is a useful tool for management of match exceptions.

Troubleshooting is required to resolve match exceptions. A voucher cannot proceed through Accounts Payable to payment until it has been successfully matched.

The Match Exceptions report can be run as a crystal report and viewed from the **View Log/Trace** page.

It can also be run as an XML report. XML reports cannot be viewed from the **View/Log Trace** page. They must be viewed from **Report Manager**.

In this example a user runs the Match Exception report as an XML report and views the output from **Report Manager**.

#### **Procedure**

Navigation: Accounts Payable > Reports > Vouchers > Match Exceptions

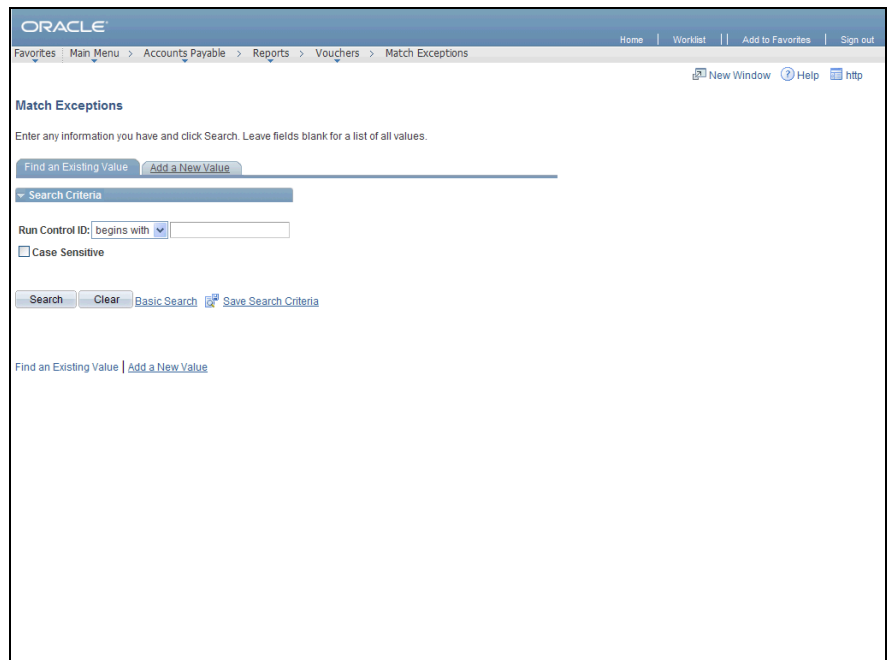

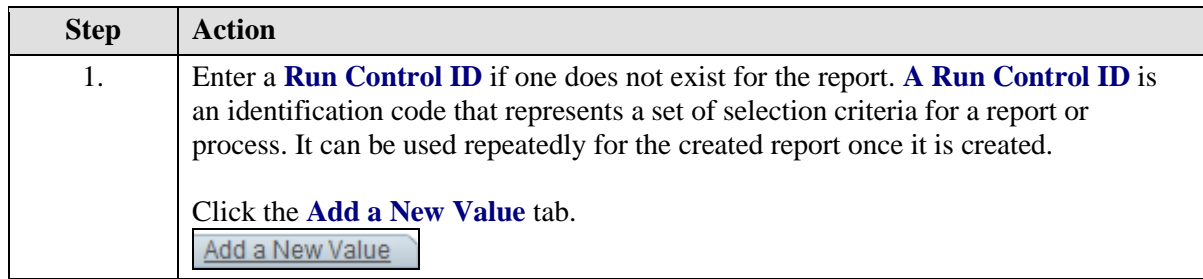

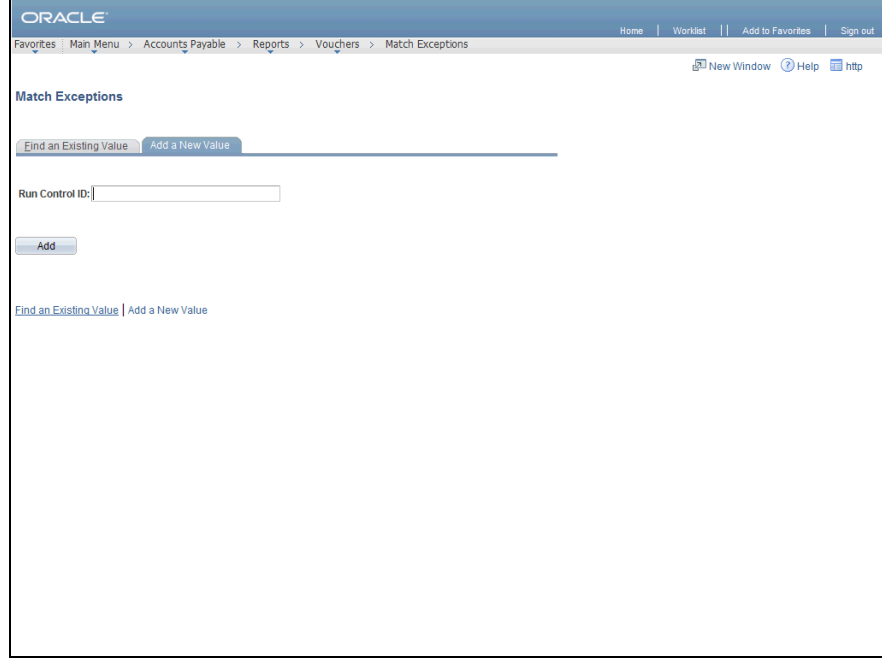

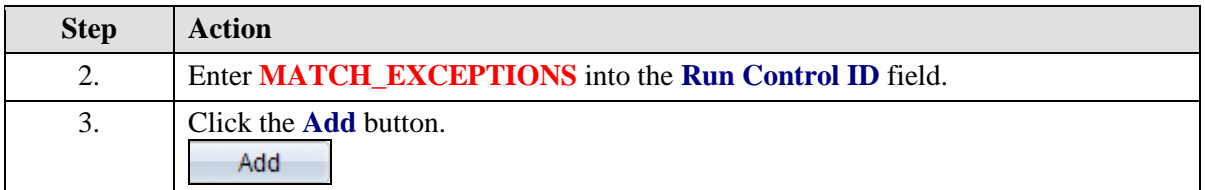

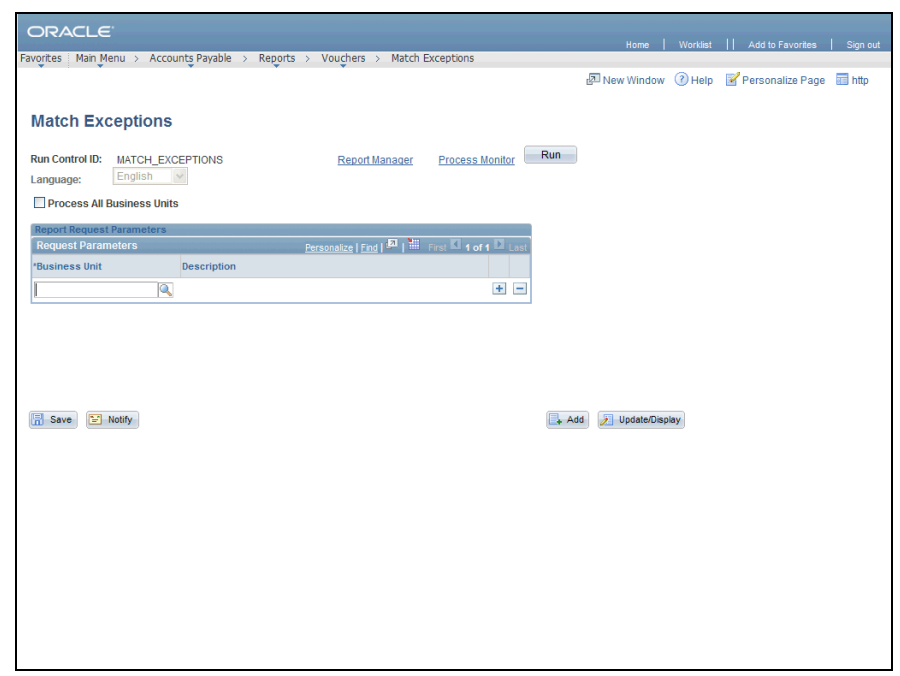

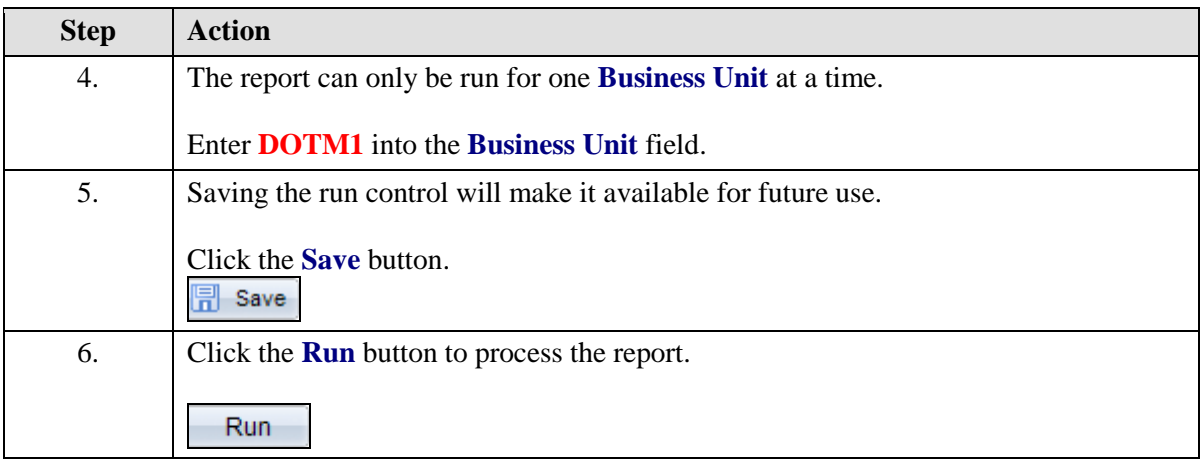

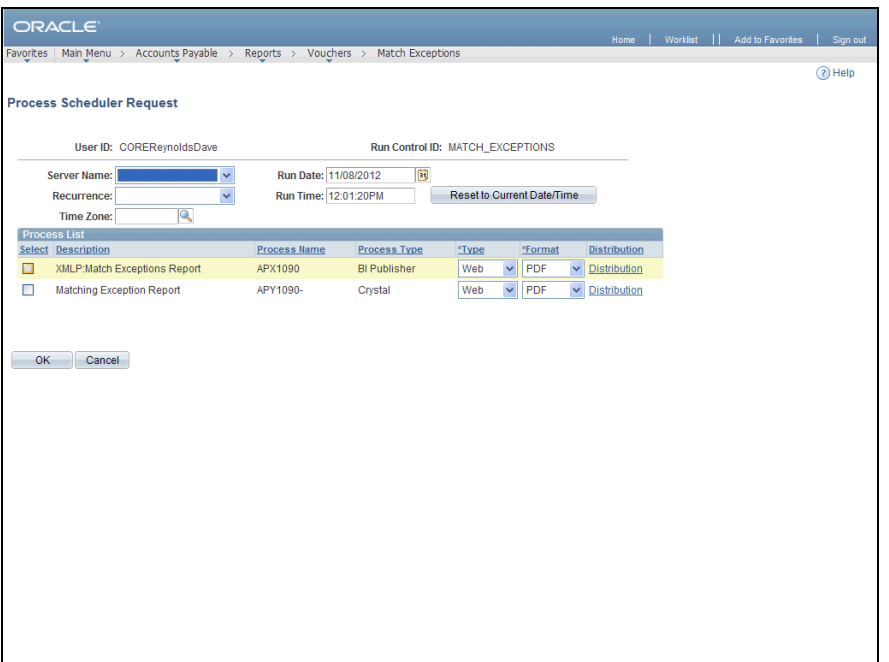

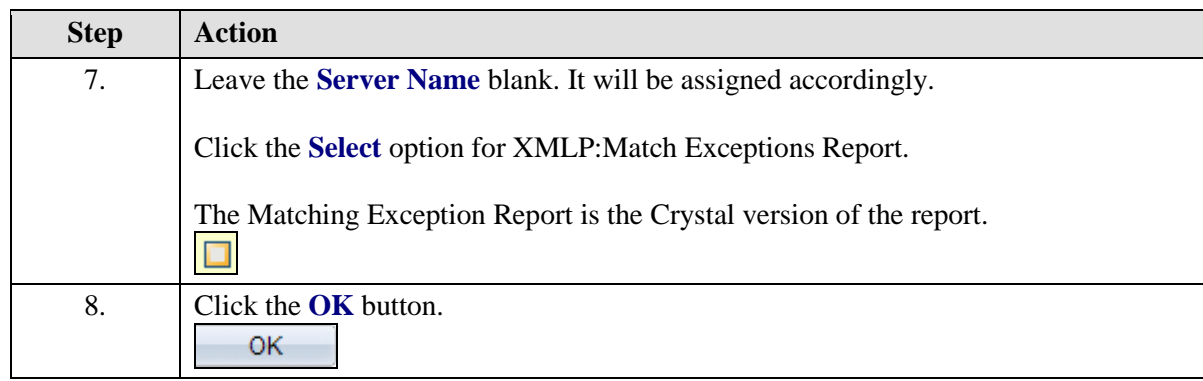

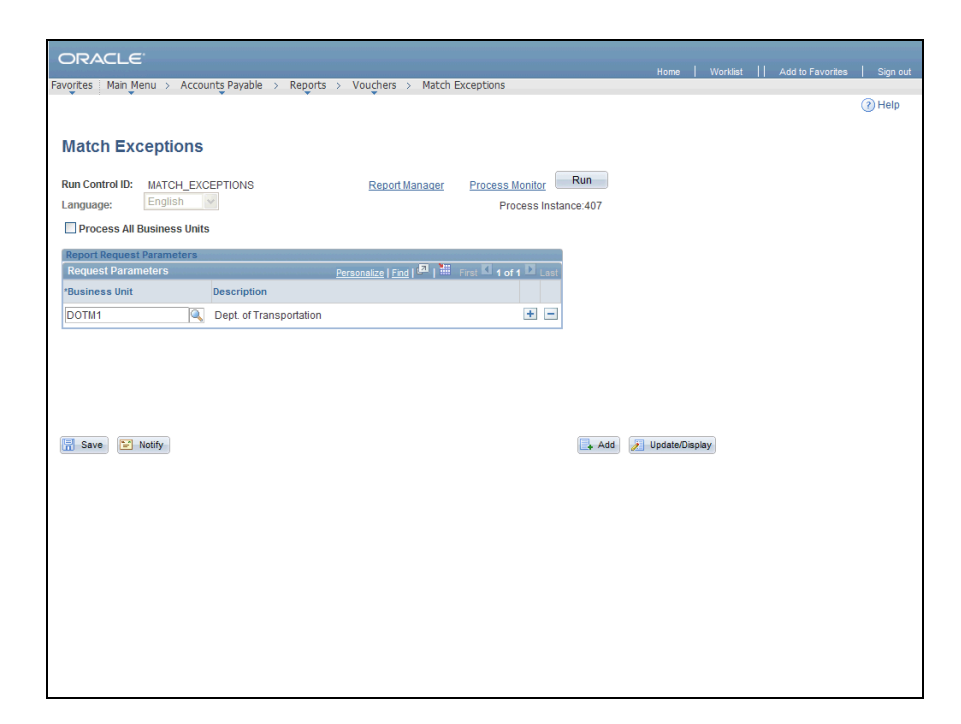

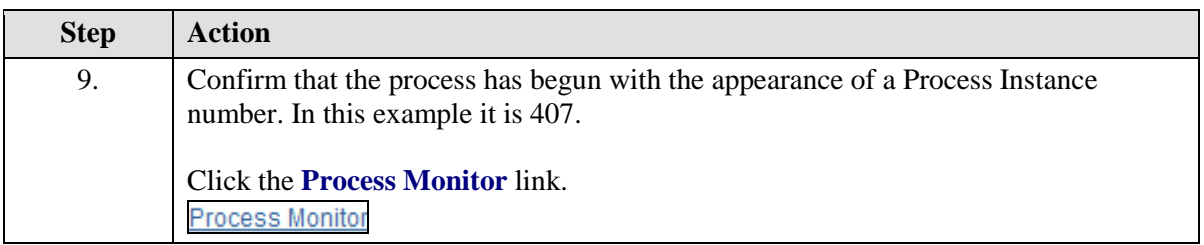

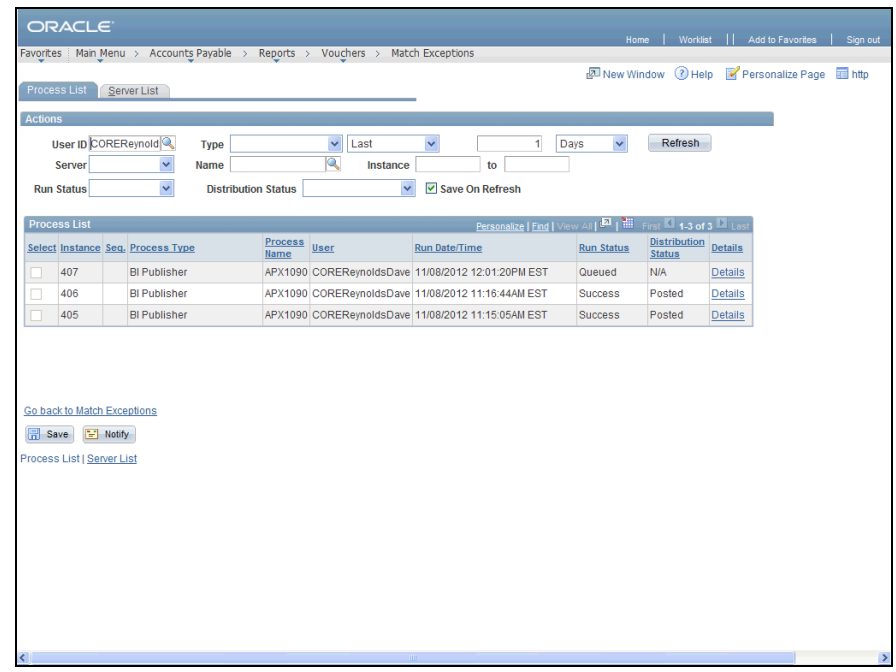

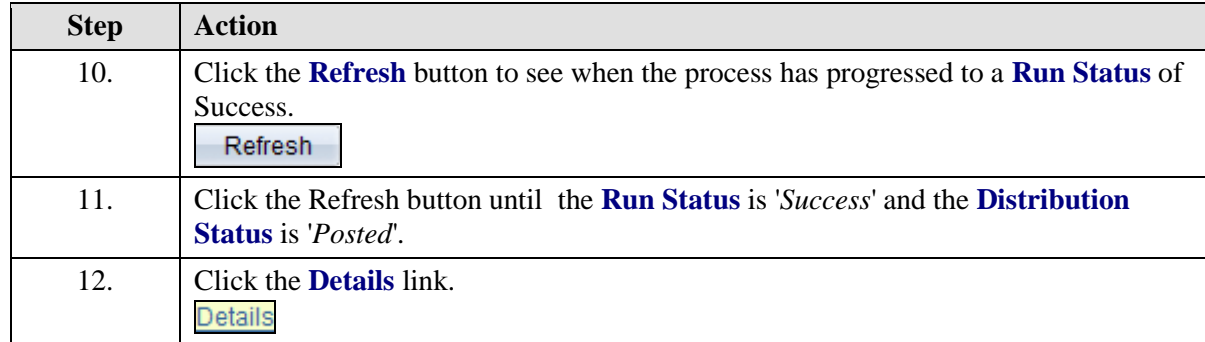

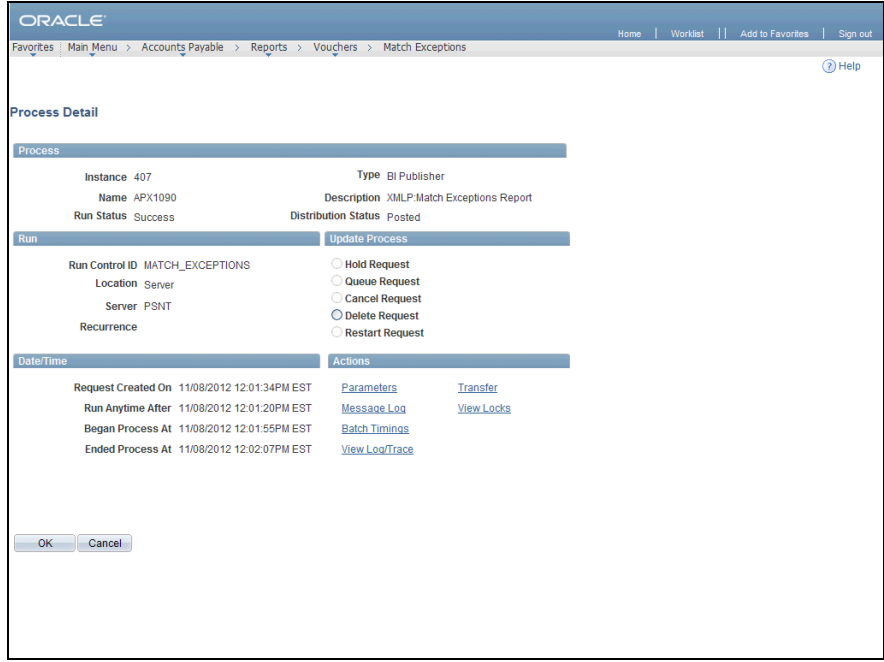

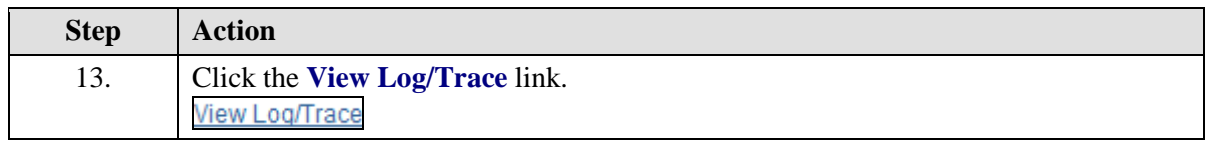

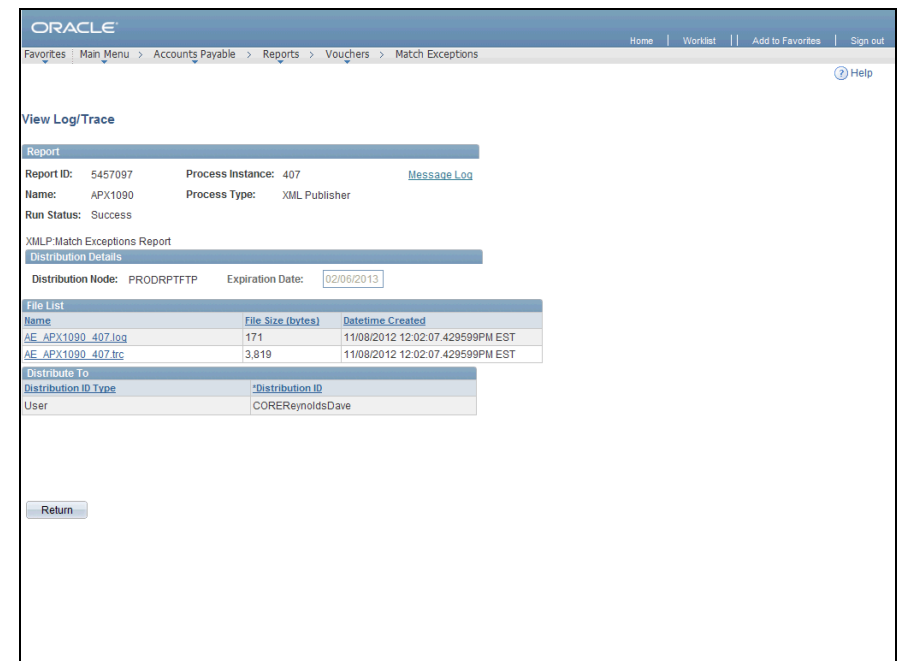

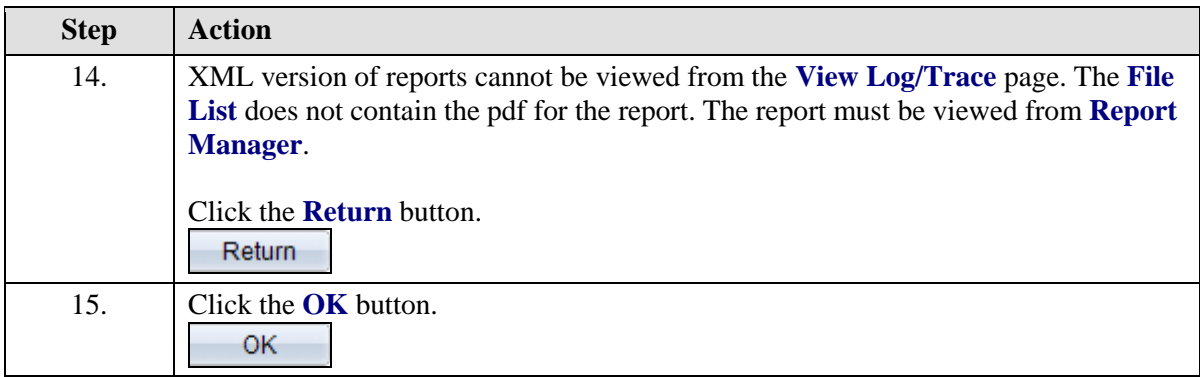

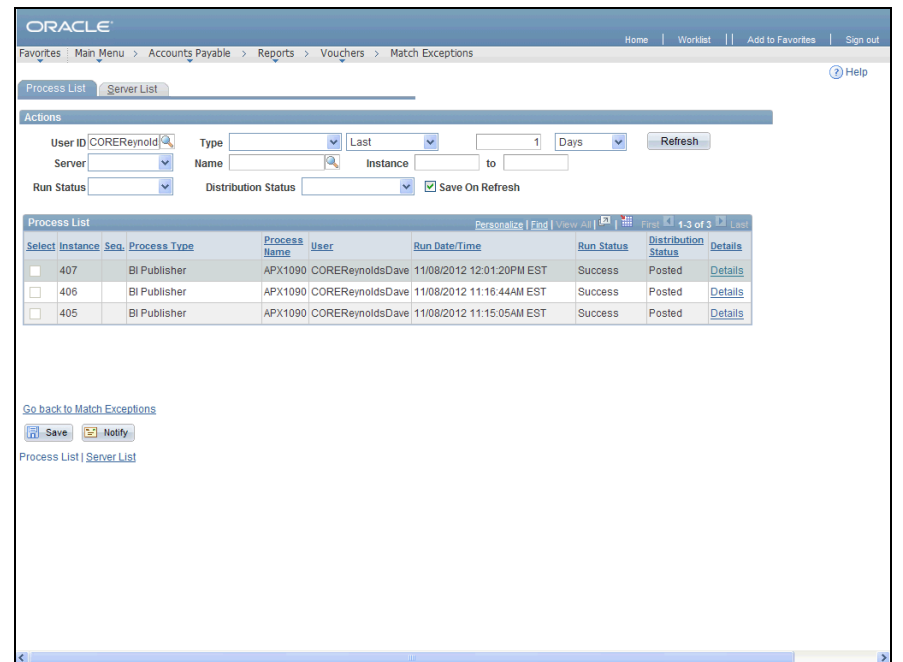

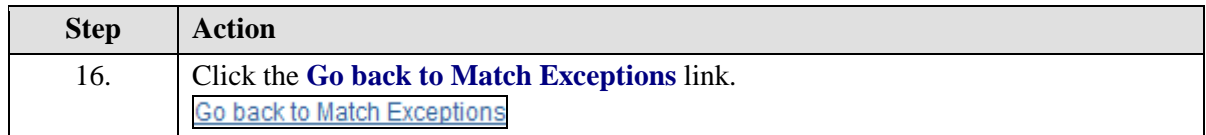

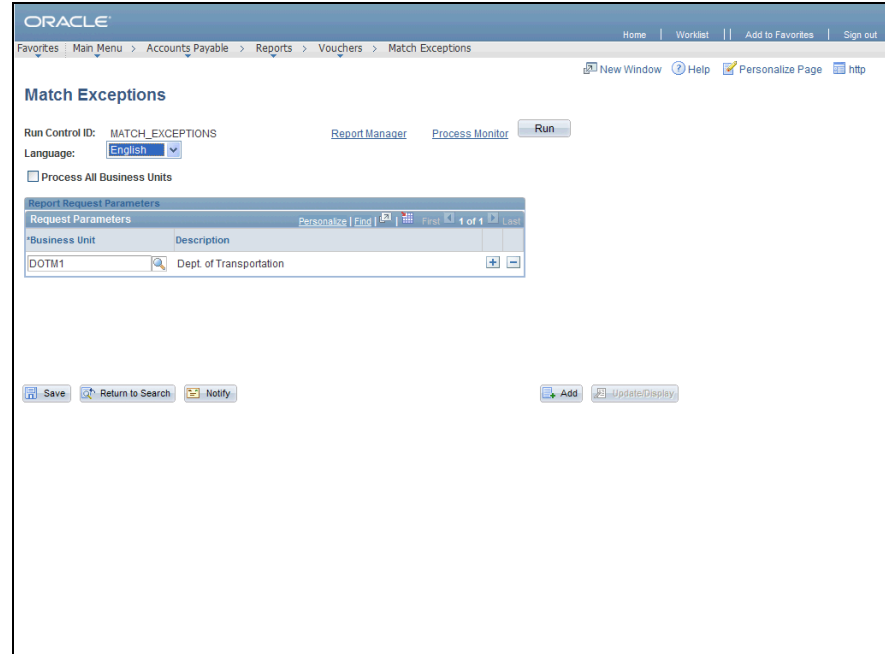

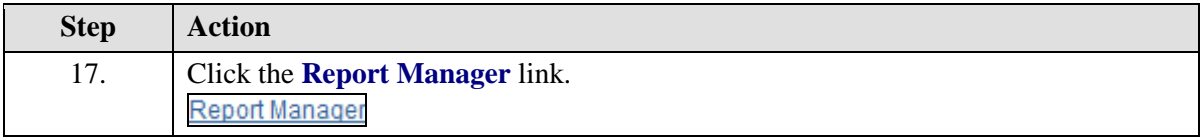

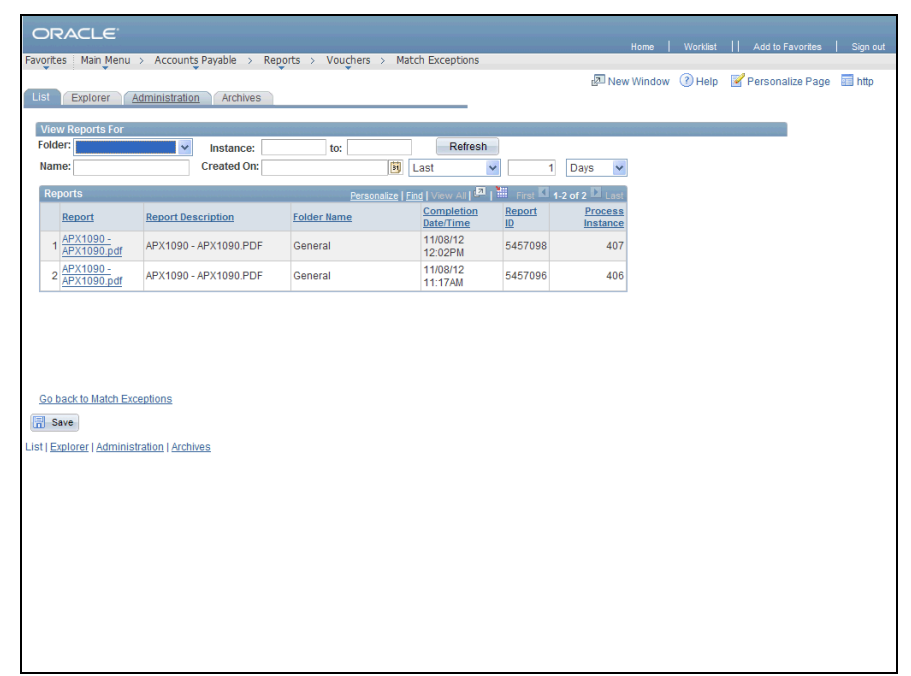

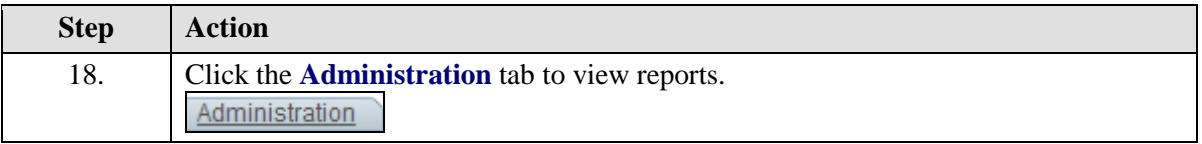

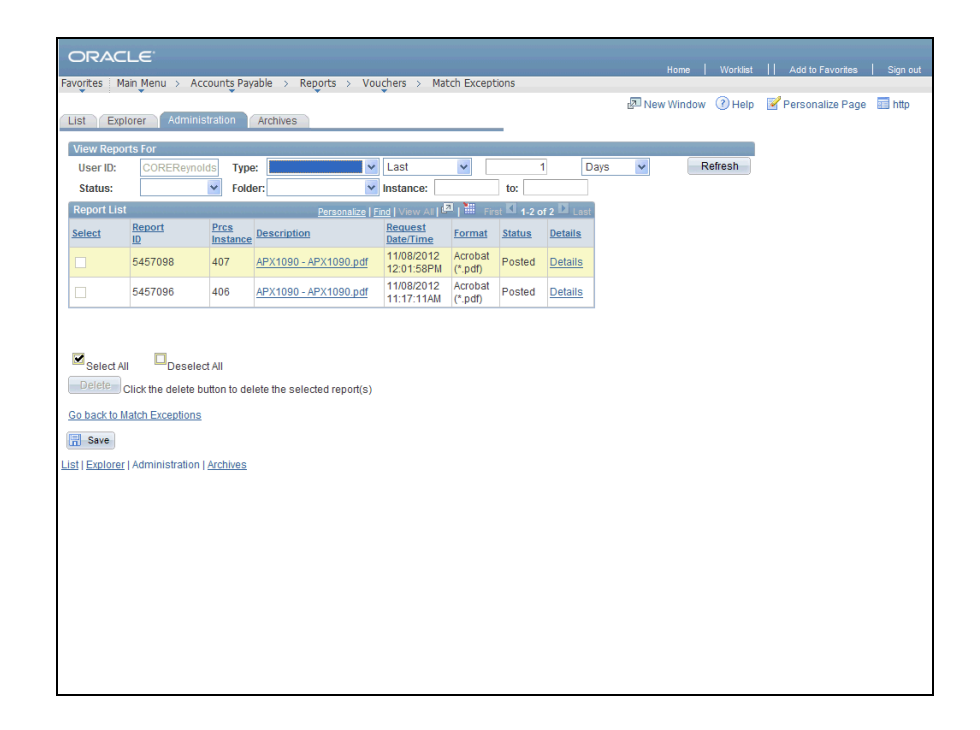

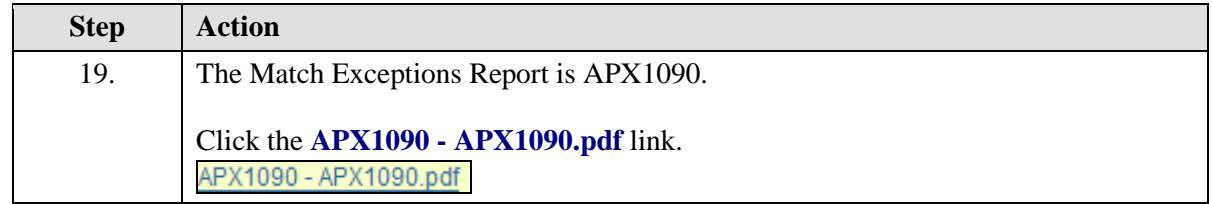

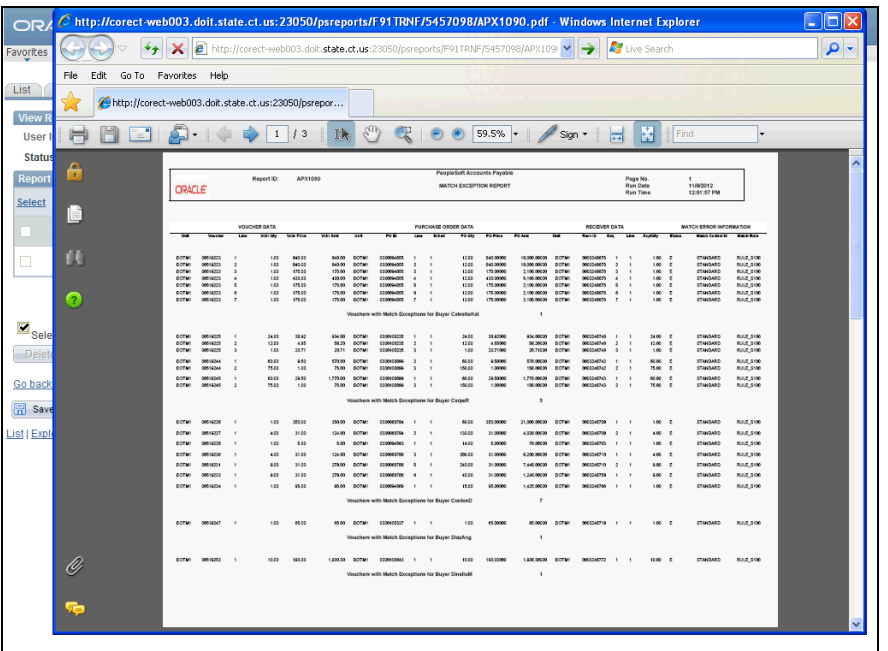

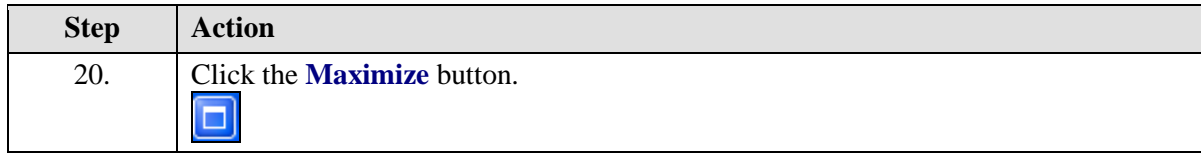

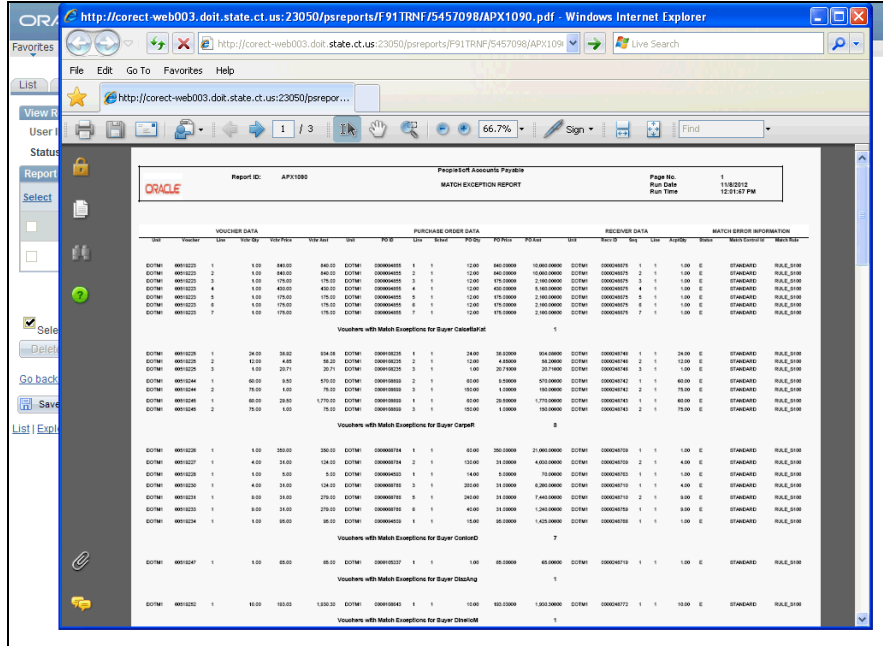

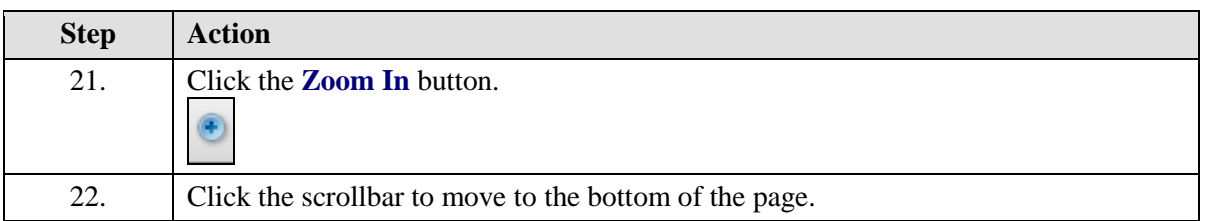

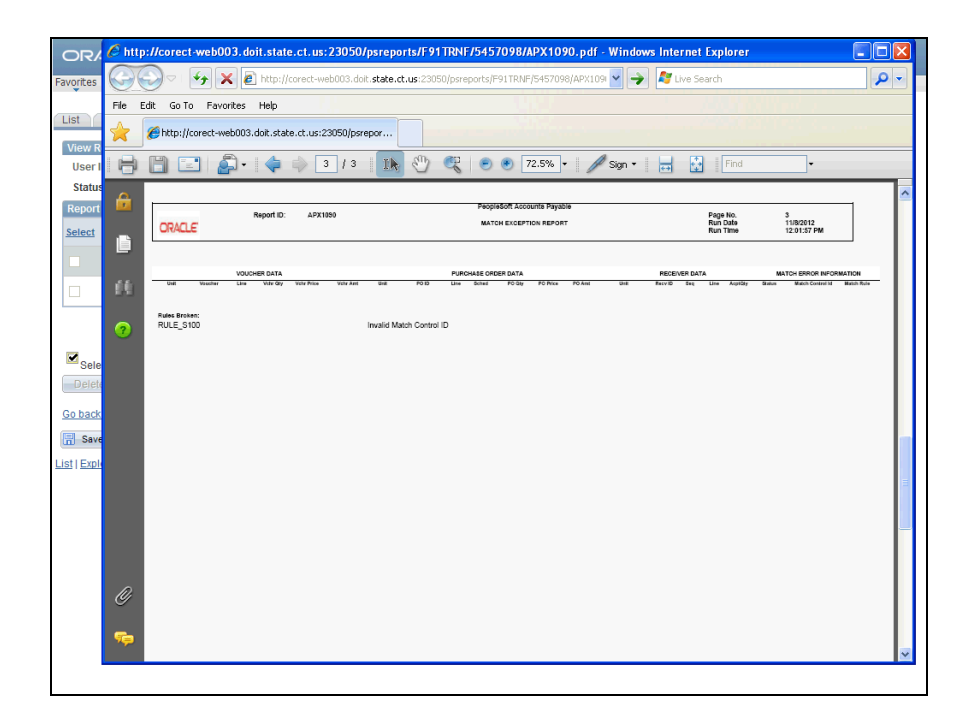

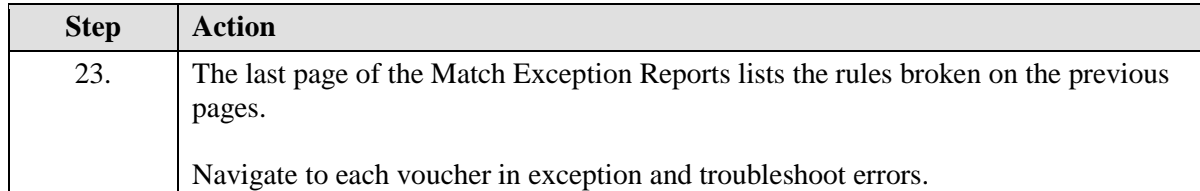

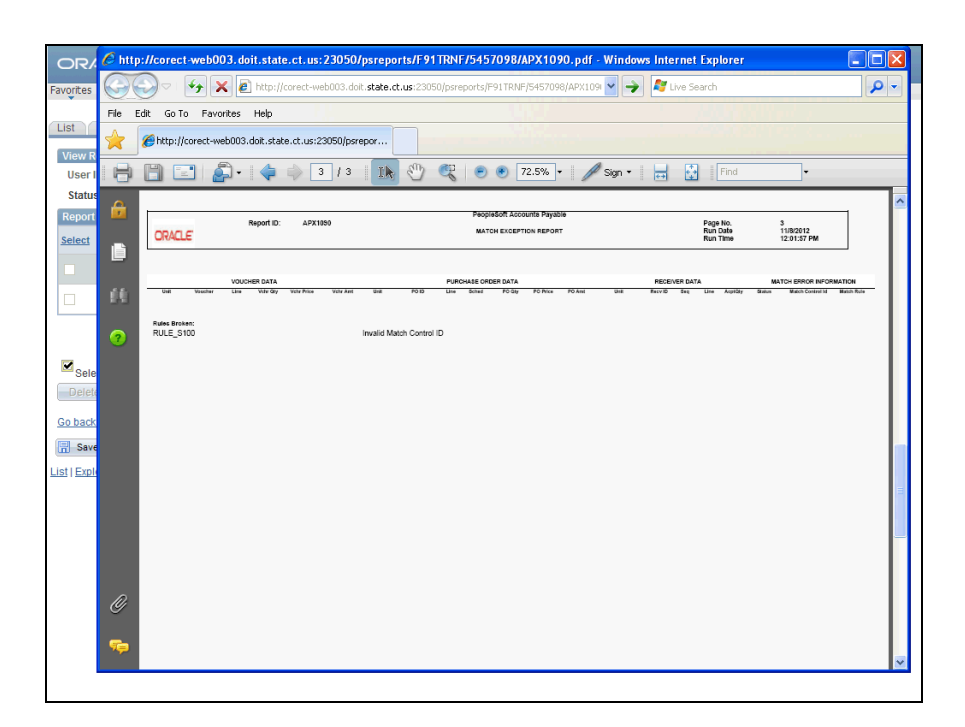

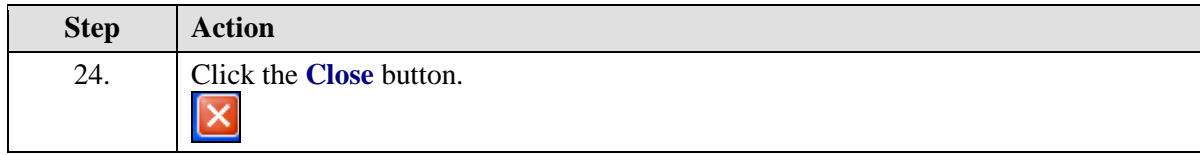

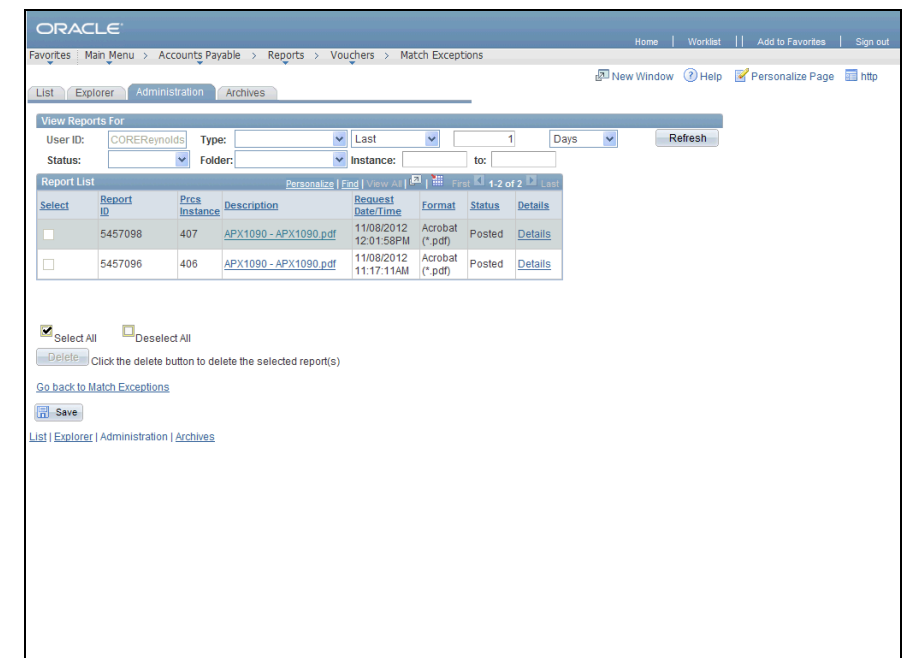

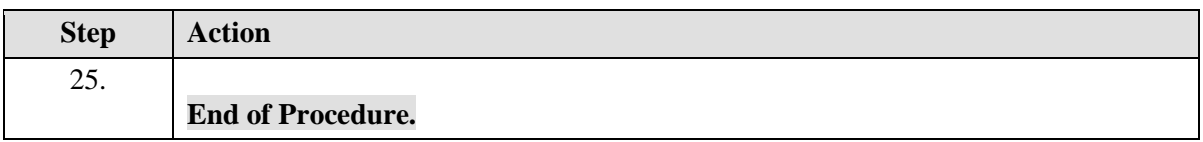